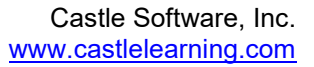

## **Dear Parent(s) and Guardian(s),**

We are pleased to announce that your school has access to **Castle Learning (CL)**. It is a wonderful, web-based resource that allows your child to review **Math, Science, Social Studies, ELA, Music, Spanish** and French from any device that is connected to the Internet!

Your child can use CL throughout the school year to:

- **complete assignments** from their teachers
- **create** self-generated review sessions
- **complete assignments** from their teachers<br>• **create** self-generated review sessions<br>• **prepare** for upcoming quizzes, tests and state assessments
- **practice** vocabulary, math skills, and grammar
- **practice** anywhere with internet access they can even use their mobile devices

A Castle Learning student account with a Login ID and Password has been set up for your child. Ask<br>your child to show you how easy it is to access Castle Learning! your child to show you how easy it is to access Castle Le

## **To get started:**

1. Go to www.castlelearning.com

**Call Support at 800-345-7606 if you are are having trouble logging in**

- 2. Click on LOG IN (upper right corner)
- 2. Click on LOG IN (upper right corner) <br>3. Enter your child's CL login ID and password and click the *Sign in* button **\*Note:** If your child has not set a password, leave the password field blank for the first time and click **Sign In**. Then, follow the steps to create a password. **Note:** If your child has not set a password, leave the password field blank for the first\*\*<br>time and click **Sign In**. Then, follow the steps to create a password.<br>4. Assignments from teachers will appear under Incomplete Frem set up for your child. Ask<br>
Frem set up for your child. Ask<br>
Transland<br>
Transland<br>
button<br>
word field blank for the first<br>
assword.<br>
nents and the Teachers' icon<br>
nd select a Course or Regents
- 
- 5. To generate an assignment without a teacher, select Self Study and select a Exam to review

## **Castle Learning Online Activities:**

- Create review sessions with access to thousands of questions in the course database
- Work on assignments, which are sessions designed by the teacher
- Browse through the extensive vocabulary for the course or work on the vocabulary flash card activity estions in the course database<br>the teacher<br>e or work on the vocabulary flash card<br>ed Response activities are available in
- **Guided Essay writing, Enduring Issues, and Constructed Response activities are** select Castle Learning courses
- An activity can be interrupted and saved at any time and continued at a later time

n activity can be interrupted and saved at any time and continued at a later time.<br>Should you have any questions, please contact our Support Team at (800) 345-7606 or support@castlelearning.com. We look forward to helping you!